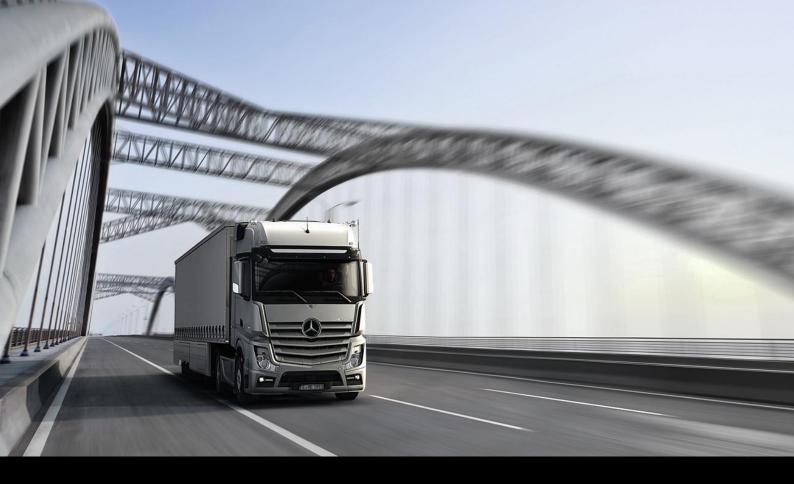

## Owner's Manual Download Guide

Mercedes Benz Trucks | 10/09/2020

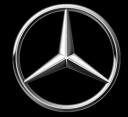

|                                                                                                    | Current N                  | Aodel Series             | Archive Model Series       |                             |  |
|----------------------------------------------------------------------------------------------------|----------------------------|--------------------------|----------------------------|-----------------------------|--|
| Actros                                                                                                    | W1T 963 XXX<br>W1T 964 424 | Actros 5                 | WDB 963 XXX<br>WDB 964 424 | Actros 4                    |  |
|                                                                                                    |                            |                          | WDB 930 XXX                |                             |  |
|                                                                                                    |                            |                          | WDB 932 XXX                | Actros 2/3                  |  |
|                                                                                                    |                            |                          | WDB 933 XXX                | (Production Date Dependant) |  |
| 2. 5                                                                                                    |                            |                          | WDB 934 XXX                |                             |  |
| Arocs                                                                                                    | W1T 964 XXX                | Arocs 5                  | WDB 964 XXX                | Arocs 4                     |  |
| Axor                                                                                                    | 7                          | -                        | WDF 950 XXX                |                             |  |
|                                                                                                    |                            |                          | WDF 953 XXX                |                             |  |
|                                                                                                    |                            |                          | WDB 950 XXX                | Axor 2/3                    |  |
|                                                                                                    |                            |                          | WDB 952 XXX                | (Production Date Dependant) |  |
|                                                                                                    |                            |                          | WDB 953 XXX                | · ·                         |  |
|                                                                                                    |                            |                          | WDB 954 XXX                |                             |  |
| Atego                                                                                                    | W1T 967 XXX                |                          | WDB 970 XXX                | Atego 2/3                   |  |
|                                                                                                    | WDB 967 XXX                | Atego NEW                | WDB 976 XXX                | (Production Date Dependant  |  |
| Econic                                                                                                    | W1T 956 XXX<br>WDB 956 XXX | -                        | WDB 957 XXX                | 5 ¥3                        |  |
|                                                                                                    | W1T 405 XXX                | (2010 Onwards)           |                            |                             |  |
|                                                                                                    | W1T 437 XXX                |                          | WDB 405 XXX                | (0. (                       |  |
| Unimog                                                                                                    | WDB 405 XXX                |                          | WDB 437 XXX                | (Before 2010)               |  |
|                                                                                                    | WDB 437 XXX                |                          |                            |                             |  |
| Zetros                                                                                                    | WDB 959 XXX                | -                        | WDB 949 XXX                |                             |  |
|                                                                                                    | 4                          | and <b>11/2019</b> could | d be an Actros             |                             |  |
| Input VIN into Bodybuilder Portal VIN Search Bar in the Engineering and Technology<br>section and click on Technical Data Sheet to check the model. |                            |                          |                            |                             |  |

1. Identify required vehicle model based on the VIN's first 9 characters using the table below.

2. For Actros/Arocs/Axor/Atego make sure the Trucks category is checked. Shown in red. For Econic/Unimog/Zetros make sure the Special Trucks category is checked. Shown in blue.

| Dashboard.                                                                                                    |                                                                                                    |                                  |                                                                                                    |
|----------------------------------------------------------------------------------------------------|----------------------------------------------------------------------------------------------------|----------------------------------|----------------------------------------------------------------------------------------------------|
| The dashboard is the central point of entry to the<br>Division or use the search field to search directly                                                                                | various specialist areas of the Portal. You can save<br>for content.                                                      | windows as Favourites, filter by |                                                                                                    |
| Please enter one                                                                                                    | or several search terms                                                                                                   |                                  |                                                                                                    |
| Trucks                                                                                                    | Vans                                                                                                    | Special Trucks                   | Passenger care                                                                                                    |
| Bodybuilder search<br>Function allowing a search for registered<br>companies (bodybuilders, other interested<br>parties) and people and providing access<br>to relevant contract data ex | Engineering and Information<br>Design data and information about the<br>truck models series from Mercedee Benz<br>Trucks. | Partner models Trucks            | CERON<br>CERON stands for Certification Online. You<br>can find aut more in the Information<br>section by clicking on the Hoon.                                   |
| -0                                                                                                    | BAEG                                                                                                    |                                  |                                                                                                    |
| Data packages (cloud service)                                                                                                    | Order data<br>[Bodybuilder view]<br>Obtain an insight into the order data of the<br>bodyhuilder                           | Order data                       | Training<br>We want to help you to slivays stay at the<br>cutting edge of technology. The state of<br>the art does not only refer to actual<br>technical matters. |
|                                                                                                    |                                                                                                    |                                  | Con .                                                                                                    |

3. Click on the Engineering and Information category.

| Dashboard.                                                                                                    |                                                                                                    |                                                                                                    |                                                                                                    |
|----------------------------------------------------------------------------------------------------|----------------------------------------------------------------------------------------------------|----------------------------------------------------------------------------------------------------|----------------------------------------------------------------------------------------------------|
| The distributed is the central point of entry is the<br>Division or use the search field to search directly t                                                                                       | annous specialist areas of the Portal. You can save a<br>ar context.                                                     | endines an Favourbes, Titler by                                                                                                    |                                                                                                    |
| Please enter one                                                                                                    | or several search terms                                                                                                  |                                                                                                    |                                                                                                    |
| <b>R</b>                                                                                                    |                                                                                                    |                                                                                                    |                                                                                                    |
| 🖉 Incia                                                                                                    | C Ster                                                                                                    | Special Tracks                                                                                                    | Passenger nam                                                                                                    |
| Bodybuilder search Transforming a search for registered<br>comparises thosytouthers, unlike interested<br>particel and people and people for a providing accesses<br>to relevant contact puts sits. | Englishing and information<br>Design data and information about the<br>truck model arrive from Mesonice Bere,<br>Tracks. | Partner models Trucka<br>Cur narious partnership models gore you<br>the benefits of factor affers for your<br>dealings with outcomes and your sales<br>activities. | CERON<br>CERON stands for Certification Online, You<br>say find out reare in the Information<br>section by clicking on the incon.                                |
| -0                                                                                                    | BEEF                                                                                                    |                                                                                                    | S_                                                                                                    |
| Data paologos (stoud service)                                                                                                    | Order data<br>(Redytolities view)<br>Clinics are rought prior for policy data of the<br>transformer.                     | Order data<br>(Predex)<br>Use the order preview in order to access<br>the configuration of Mercedeo-Berg<br>vehicles                                               | Training<br>We scan to help you to always stay at the<br>pathing edge of bectronings, the state of<br>the ent does not only refer to ectual<br>centrols matters. |
| A State of the second                                                                                                    |                                                                                                    |                                                                                                    |                                                                                                    |

4. Click on model matching the VIN (step 2). This example will use an Atego NEW.

| All model series   Cur                                       | rrent   Archive                                                      |                                 |                                |                                  |                         |
|--------------------------------------------------------------|----------------------------------------------------------------------|---------------------------------|--------------------------------|----------------------------------|-------------------------|
| Current model series                                         |                                                                      |                                 |                                |                                  |                         |
| Actros 5 L cab                                               | Actros 5 S/M cab                                                     | Arocs 5                         | Atego new                      |                                  |                         |
| VIN - archive (trucks from 2<br>There is not the same amount | 2011 model variant 96xxx)<br>of data available for all vehicles. The | amount of available data depend | ds on the year of manufacture. |                                  |                         |
|                                                              | VIN / chassis no                                                     |                                 |                                | 17-digit, e.g. WDB9634031L184691 | <b>Q</b> Select vehicle |
| Archive model series                                         |                                                                      |                                 |                                |                                  |                         |
| Actros 4<br>(2011 model)                                     | Antos<br>(2012 model)                                                | Arocs 4<br>(2013 model)         | Actros 3<br>(2008 model)       | Axor 3<br>(2010 model)           | Atego 3<br>(2010 model) |

5. Scroll to the bottom of the page where you will find the **More Detailed Information** section. Click on **Operating Instructions.** 

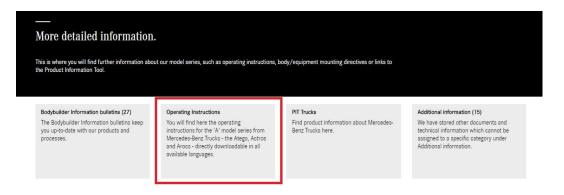

6. Select the desired language underneath the required model.

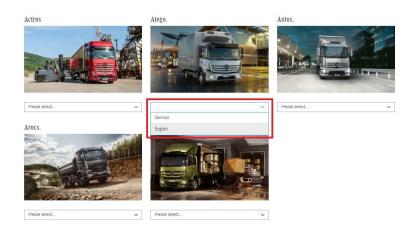

- The operating instructions can be viewed online or downloaded.
   For Online Instructions, proceed to Step 8
   For Download Instructions, proceed to Step 9
- 8. Hover over **Operating Instructions** and select **Owner's Manual**, For specific items, the **Search** function can be used.

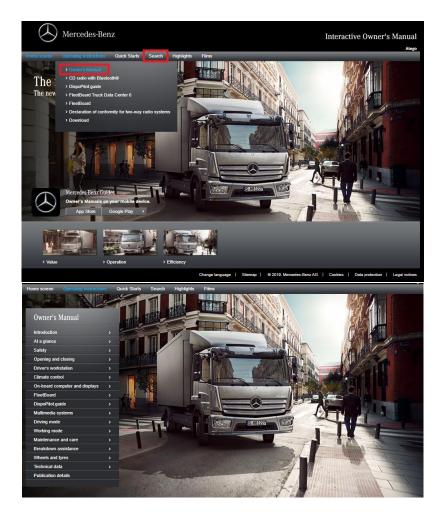

9. Hover over operating instructions and select **Download**.

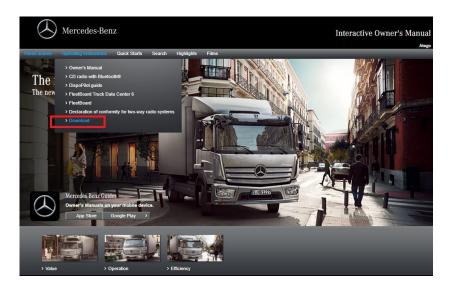

10. Next to Owner's Manual, click **Download**.

| Mercedes-Benz                                                                                                    |                                                                                                    | Inte                                                                                                    | ractive Owner's Manual<br>Atago |
|----------------------------------------------------------------------------------------------------|----------------------------------------------------------------------------------------------------|----------------------------------------------------------------------------------------------------|---------------------------------|
| Home screen Operating Instructions Quice Downloads                                                                                                    | k Starts Search Highlights Films<br>Atego 10-2018 -                                                                                                    |                                                                                                    |                                 |
| Alego 10.2017 - 09.2018<br>Alego 12.2017 - 09.2018<br>Alego 09.2017 - 11.2017<br>Alego 06.2017 - 08.2017<br>Alego 06.2017 - 08.2017<br>Alego 08.2016 - 01.2017<br>Alego 08.2016 - 08.2016<br>Alego 11.2015 - 02.2016<br>Alego 11.2015 - 02.2015 | ! Note           Owner's Manual           CD radio with Bluetooth⊚           DispoPlot,guide           FleetBoard           FleetBoard Truck Data Center 6           Declaration of conformity for two-way radio systems | <ul> <li>&gt; Download</li> <li>&gt; Download</li> <li>&gt; Download</li> <li>&gt; Download</li> <li>&gt; Download</li> <li>&gt; Download</li> </ul> |                                 |
|                                                                                                    |                                                                                                    |                                                                                                    |                                 |